## oö landes Ill bibliothek

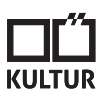

## Suche nach Inkunabeln

- **1.** Suche im Online-Katalog: Eingabe von «**Inkzen**» im Feld «Alle Datenfelder»
- **2.** Durch die Eingabe von «Inkunabel-Sammlung» erhalten Sie neben den Inkunabeln auch alle beigebundenen Frühdrucke.
- **3.** Sie können die Suche einschränken durch die (gleichzeitige) Eingabe von Verfassernamen, Worten aus dem Titel, Drucker, Ort, Jahr etc.
- **4.** Hain- oder GW-Nummern sind suchbar im «Expertenmodus» durch Eingabe in folgender Form: «nbn=h ...» oder «nbn=gw ...» [z.B.: «nbn=h 611» oder «nbn=gw 836»
- **5.** Eine weitere Möglichkeit ist die Suche nach Signaturen im Signaturenindex Index blättern – Indexauswahl: Signatur – z.B.: «Ink.-1»
- **6.** Sämtliche Angaben in der Exemplarbeschreibung (Alte Signatur, Kollation, Ausstattung, Buchblock, Einband, Provenienz) sind suchbar im Datenfeld «Inkunabel-Exemplar-Beschr.» z.B. Suche nach «Mondsee» oder «Einblattdruck'»
- **7.** Die Inkunabelprovenienzen sind außerdem suchbar im gleichnamigen Index.

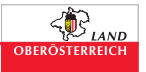